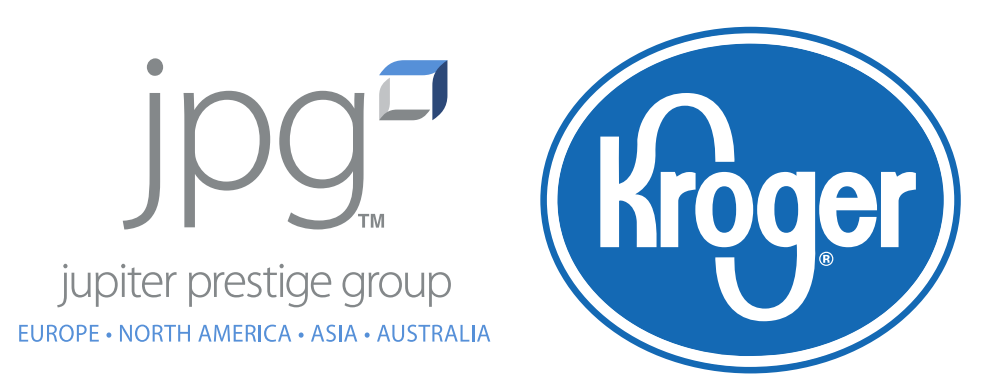

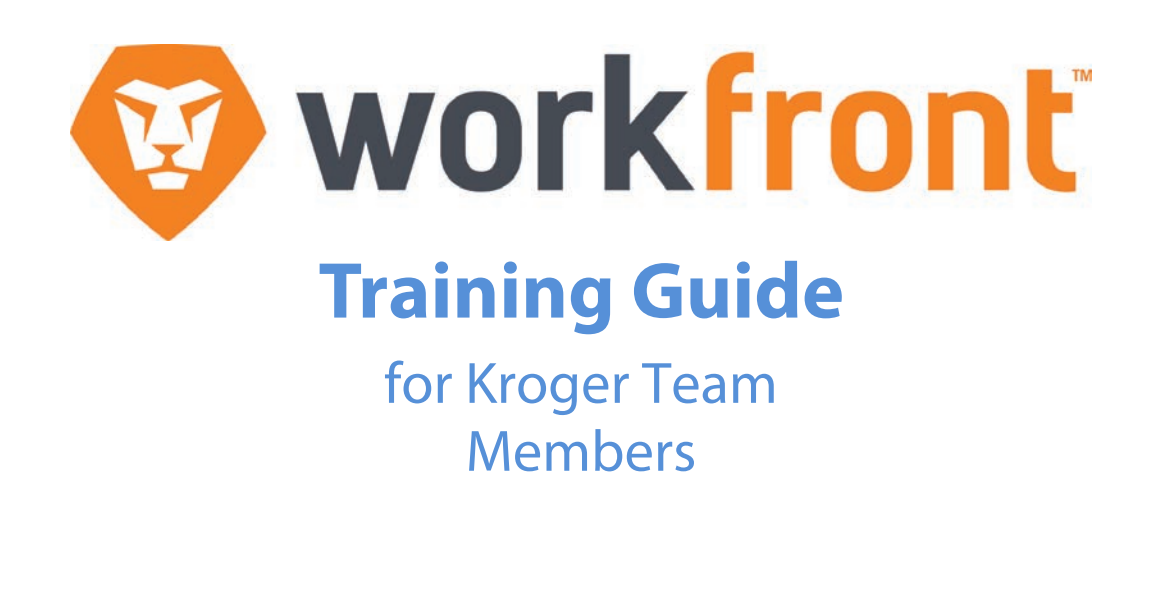

David Muir Director Creative Technology North America david.muir@jpgglobal.net

## Proofing Artwork with Kroger - Adding Comments

When it's time to proof artwork, you will receive an email with a link that will take you directly to the proof.

Simply click the 'Go to Proof' link to get to this page.

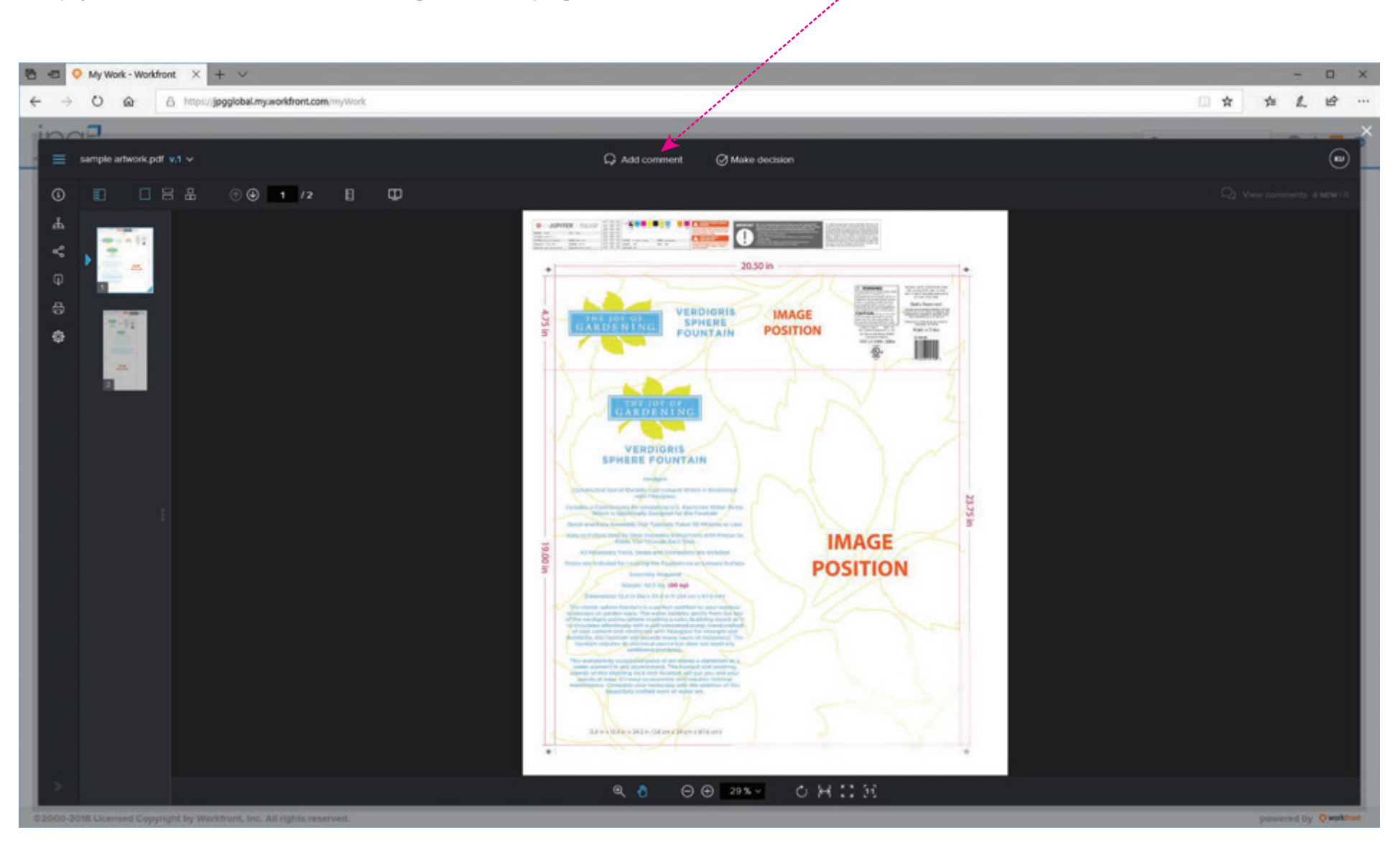

**1** Add Coment.

## Proofing Artwork with Kroger - Adding Comments, Continued.

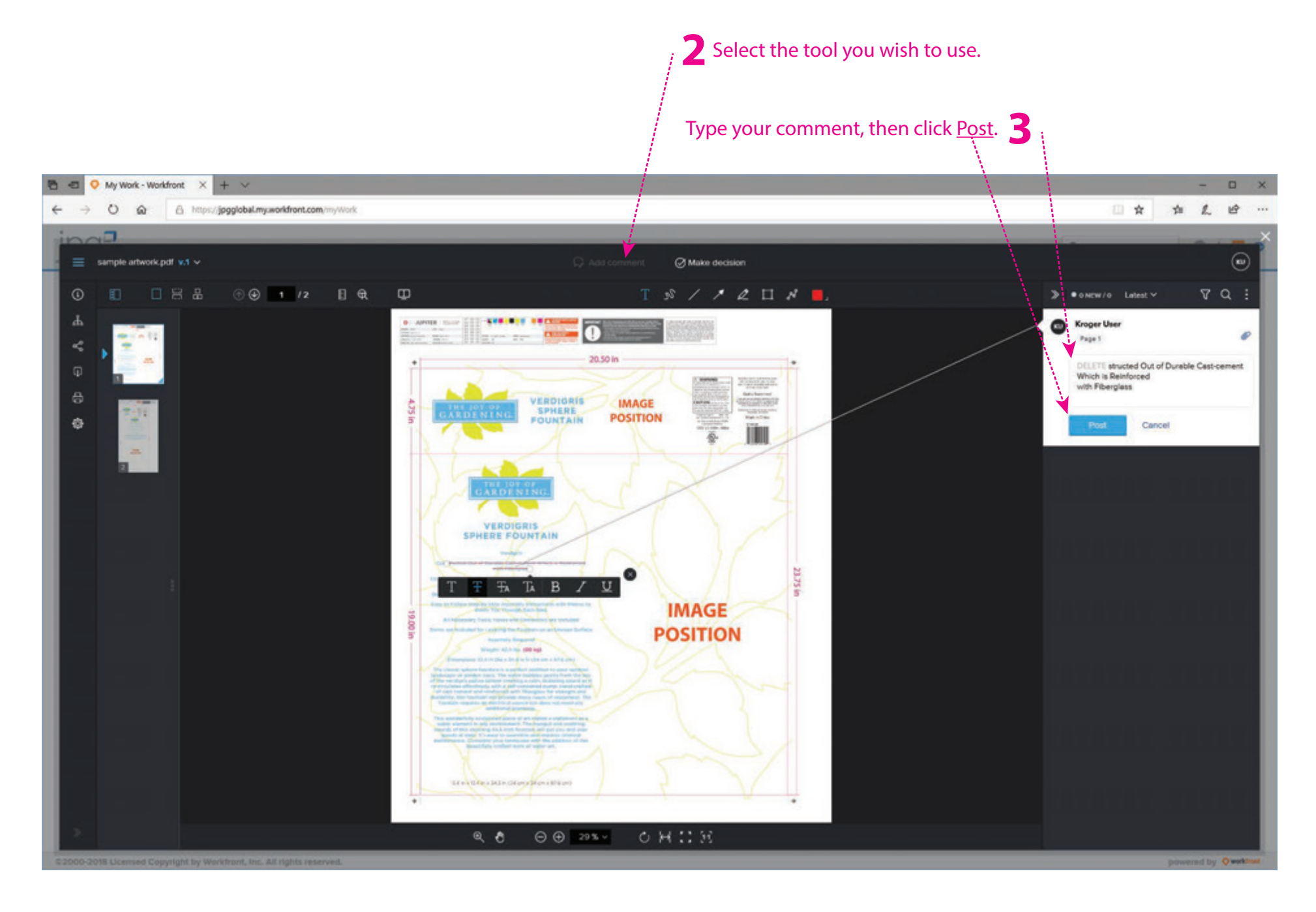

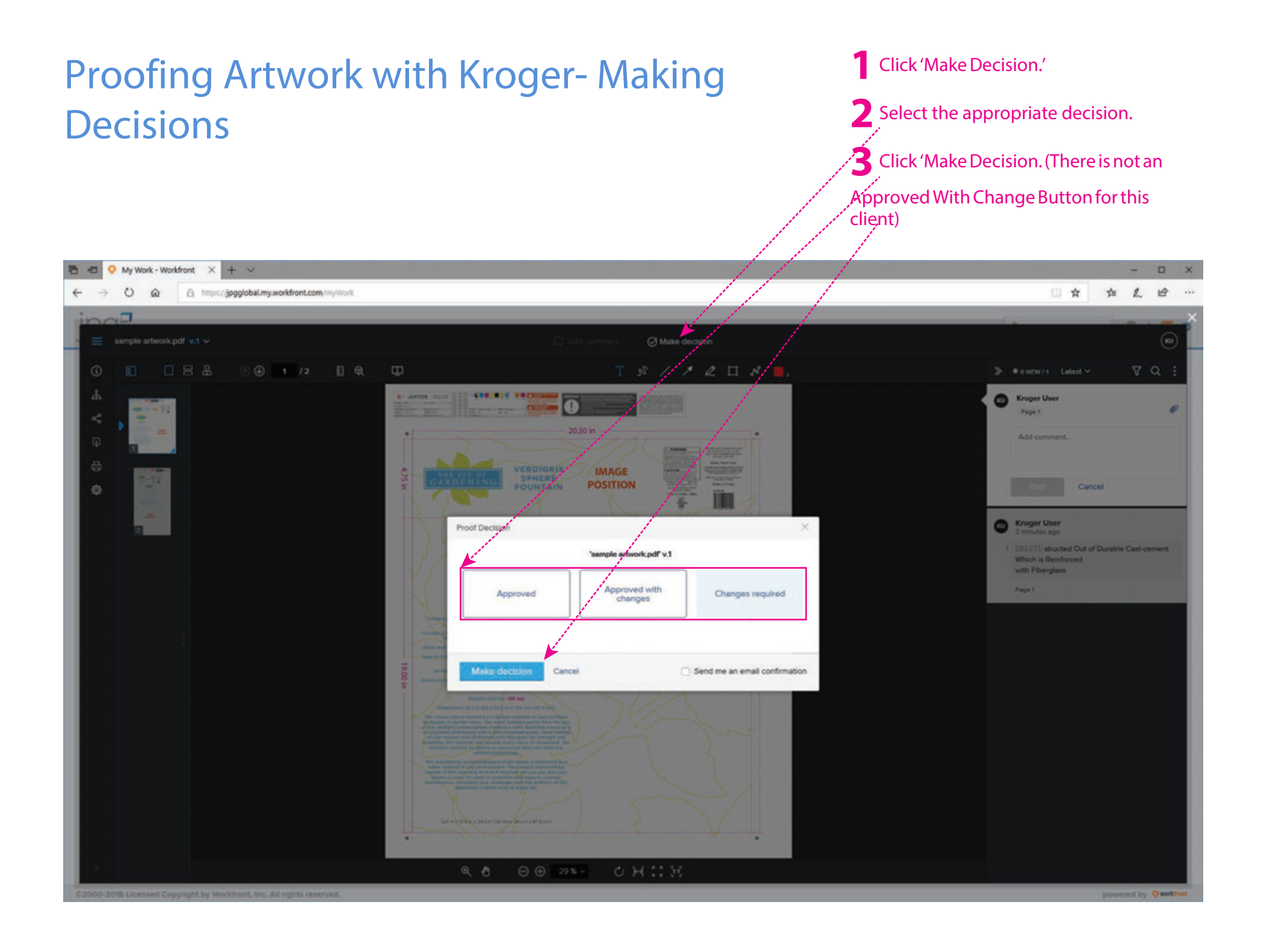

## Proofing Artwork with Kroger - Comparing Versions

Click this button to reveal side by side comparison.

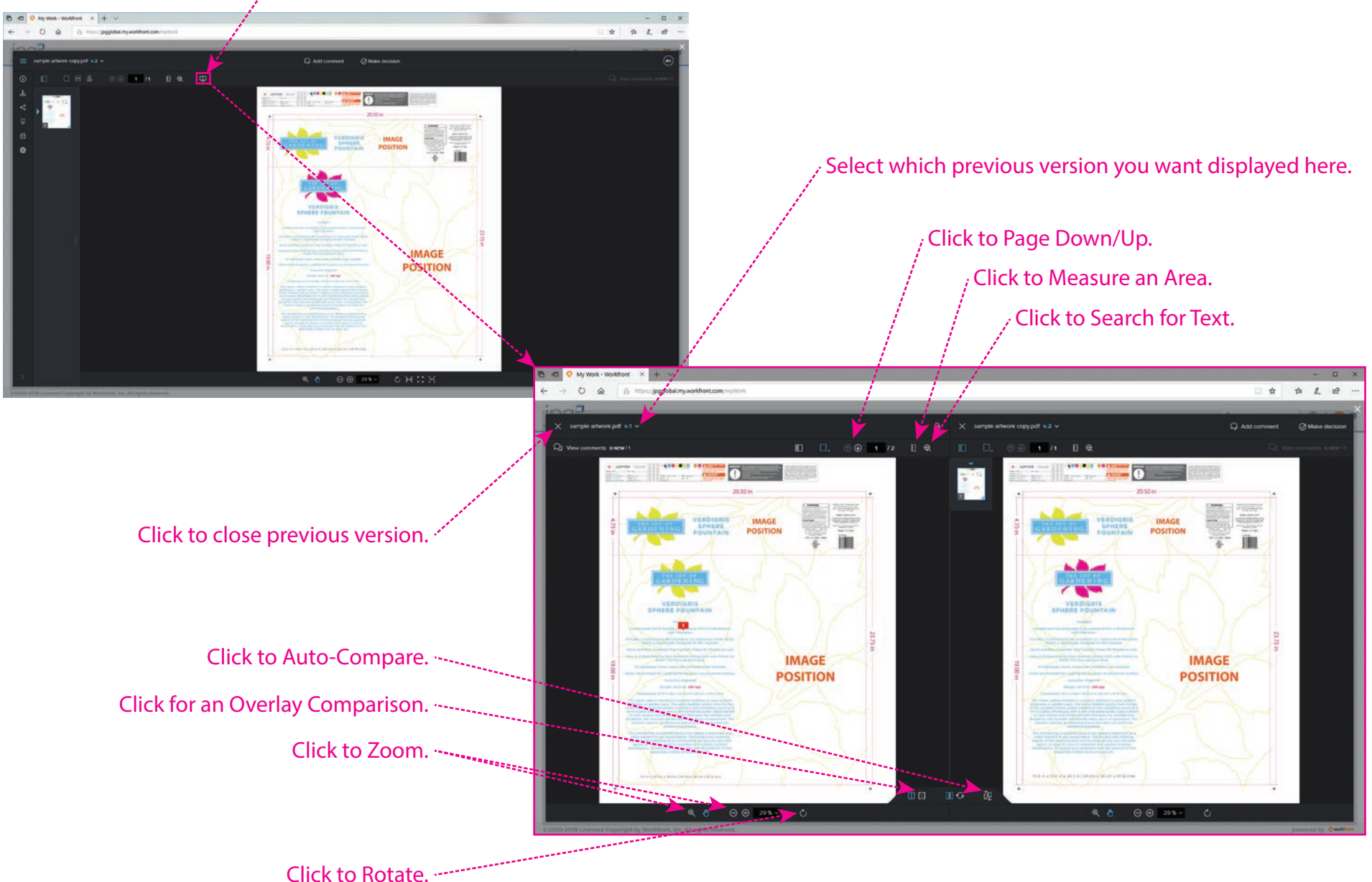